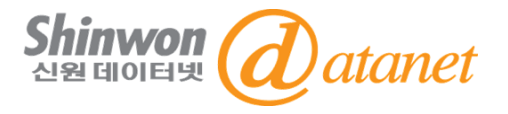

# **ARTSTOR 매뉴얼**

**신원데이터넷 info@shinwon.co.kr**

### **TABLE OF CONTENTS**

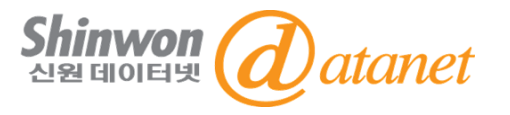

- **1. 출판사 소개**
- **2. JSTOR 플랫폼 이용방법**
	- **- JSTOR 메인화면**
	- **- JSTOR 상세검색**
	- **- JSTOR 검색결과**
	- **- JSTOR 이미지 보기**
	- **- JSTOR 이미지 비교**
	- **- JSTOR Workspace 활용**
- **3. Artstor 플랫폼 이용방법**
	- **- Artstor 메인화면**
	- **- Artstor 계정 생성 방법**
	- **- Artstor 상세 검색**
	- **- Artstor 검색 결과 및 이미지 보기**

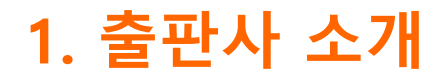

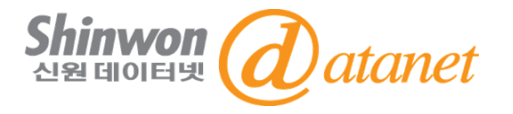

### **1) Artstor 소개**

Artstor Digital Library는 비영리 자료로 300만 여 개의 이미지를 전 세계 대학, 박물관 및 도서관에 제공하고 있습니다.

### **2) 주제 분야**

Art / Anthropology / Architecture / Classics / History / Literature/ Urban Planning / Sciences / Religion/ Fashion / Global Studies / Costume / Classic / Visual Studies / Cartoon

**3) 250개 이상의 Contributors**

### **1. 출판사 소개**

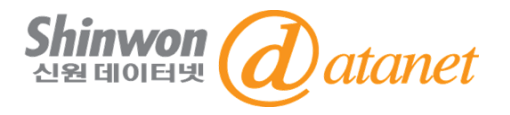

#### **서비스 URL :**

https://www.jstor.org (JSTOR 플랫폼) https://library.artstor.org/#/home (Artstor 플랫폼)

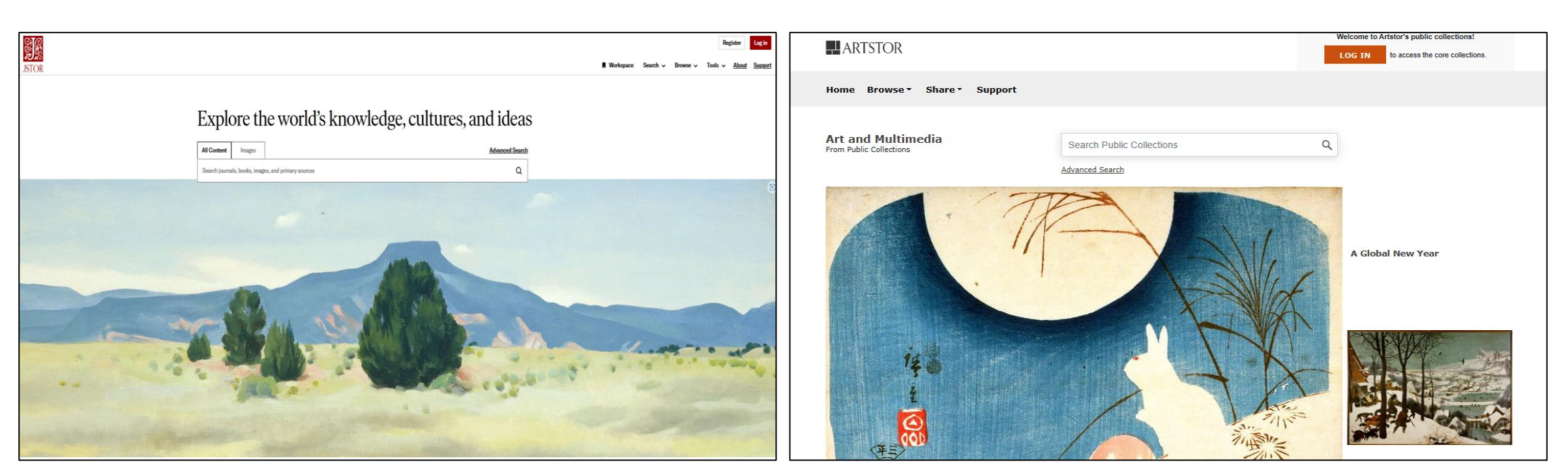

#### **JSTOR 플랫폼 Artstor 플랫폼**

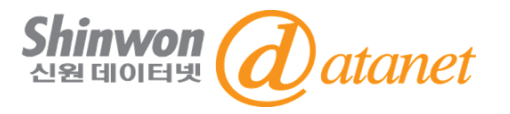

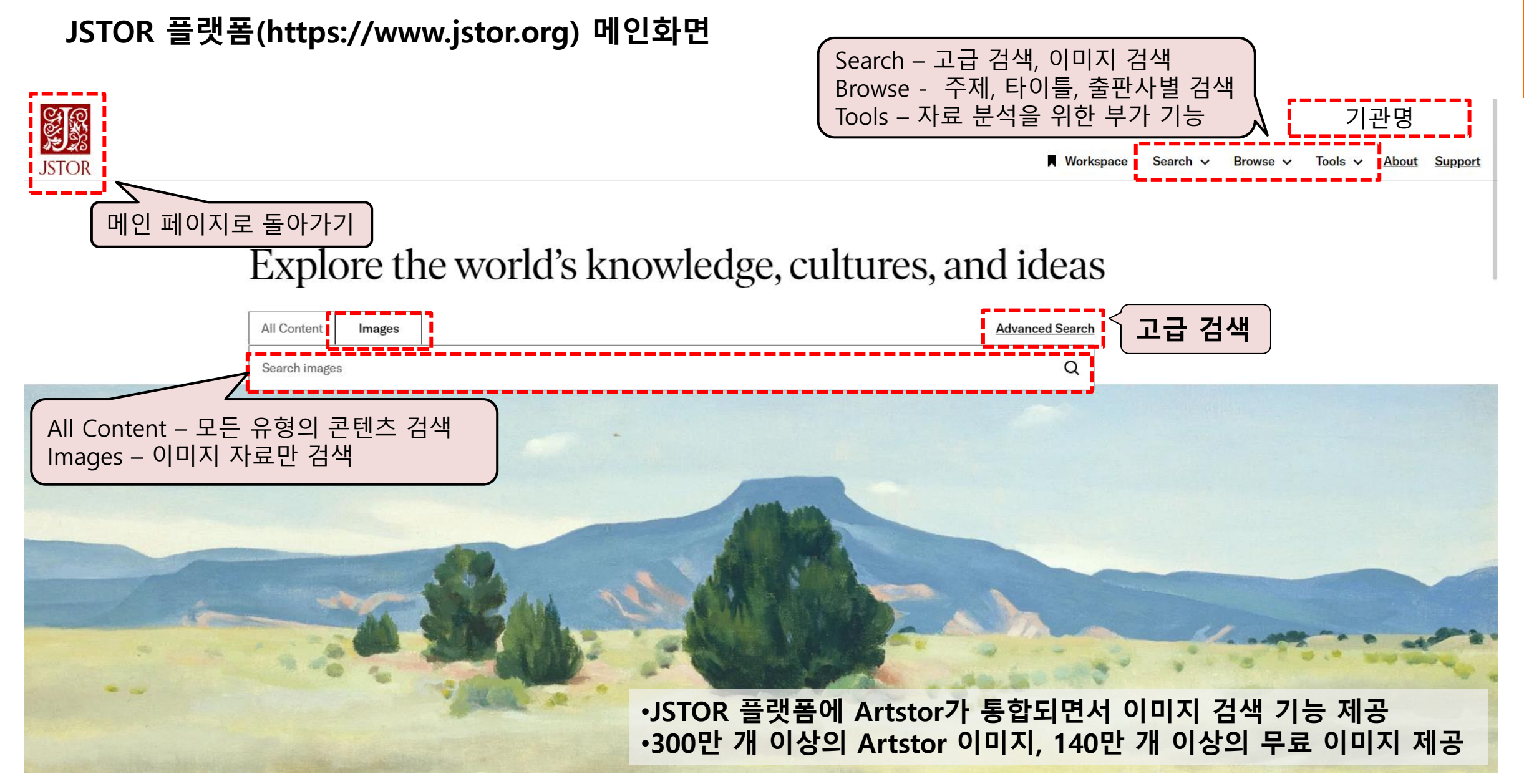

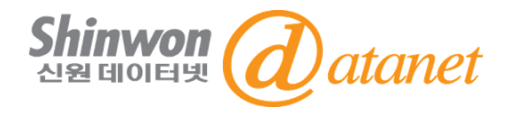

#### **JSTOR 플랫폼 상세검색**

#### Advanced Search Search Help

All content Images

#### Construct your search query

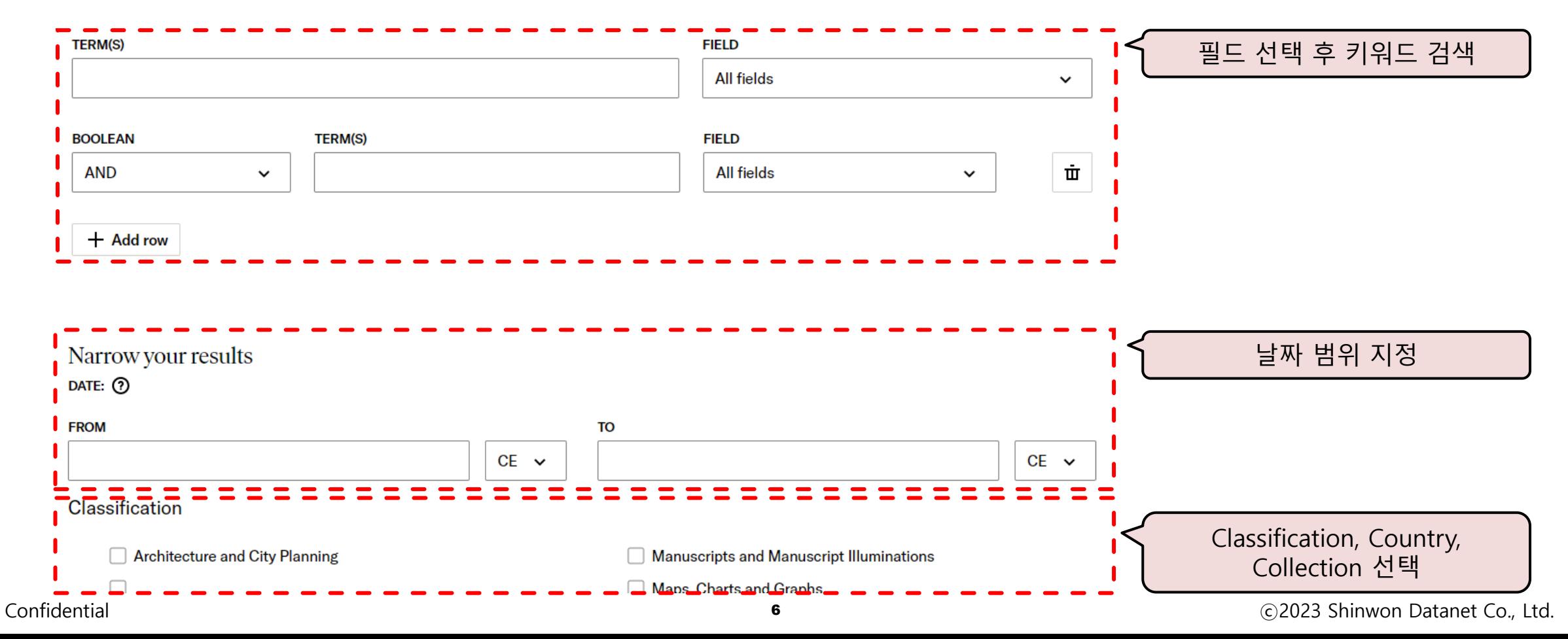

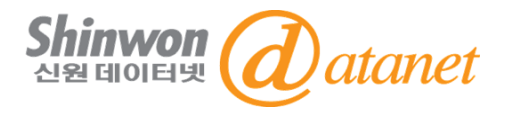

#### **JSTOR 플랫폼 검색 결과**

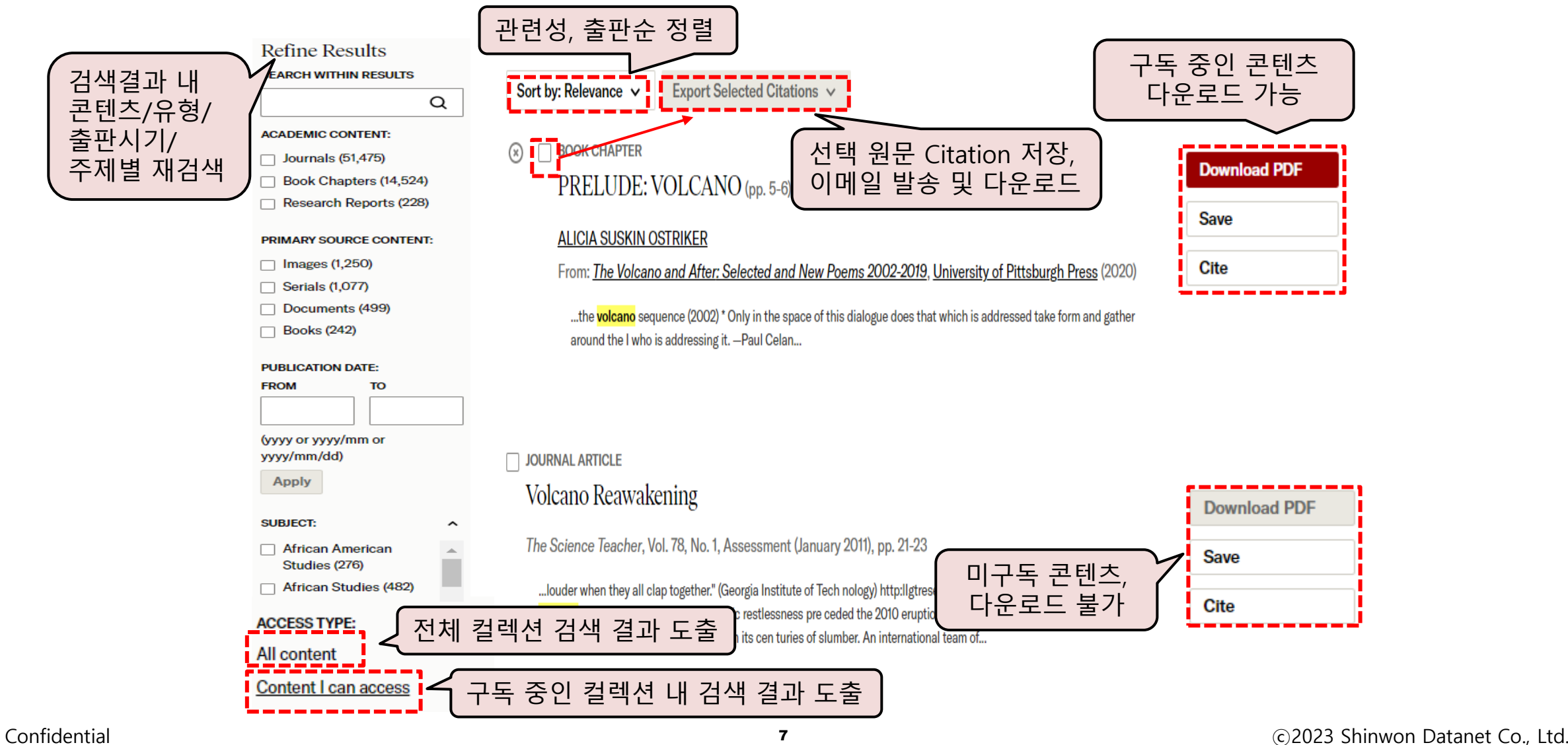

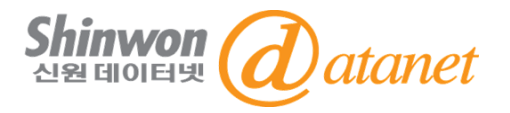

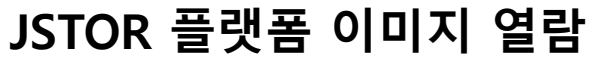

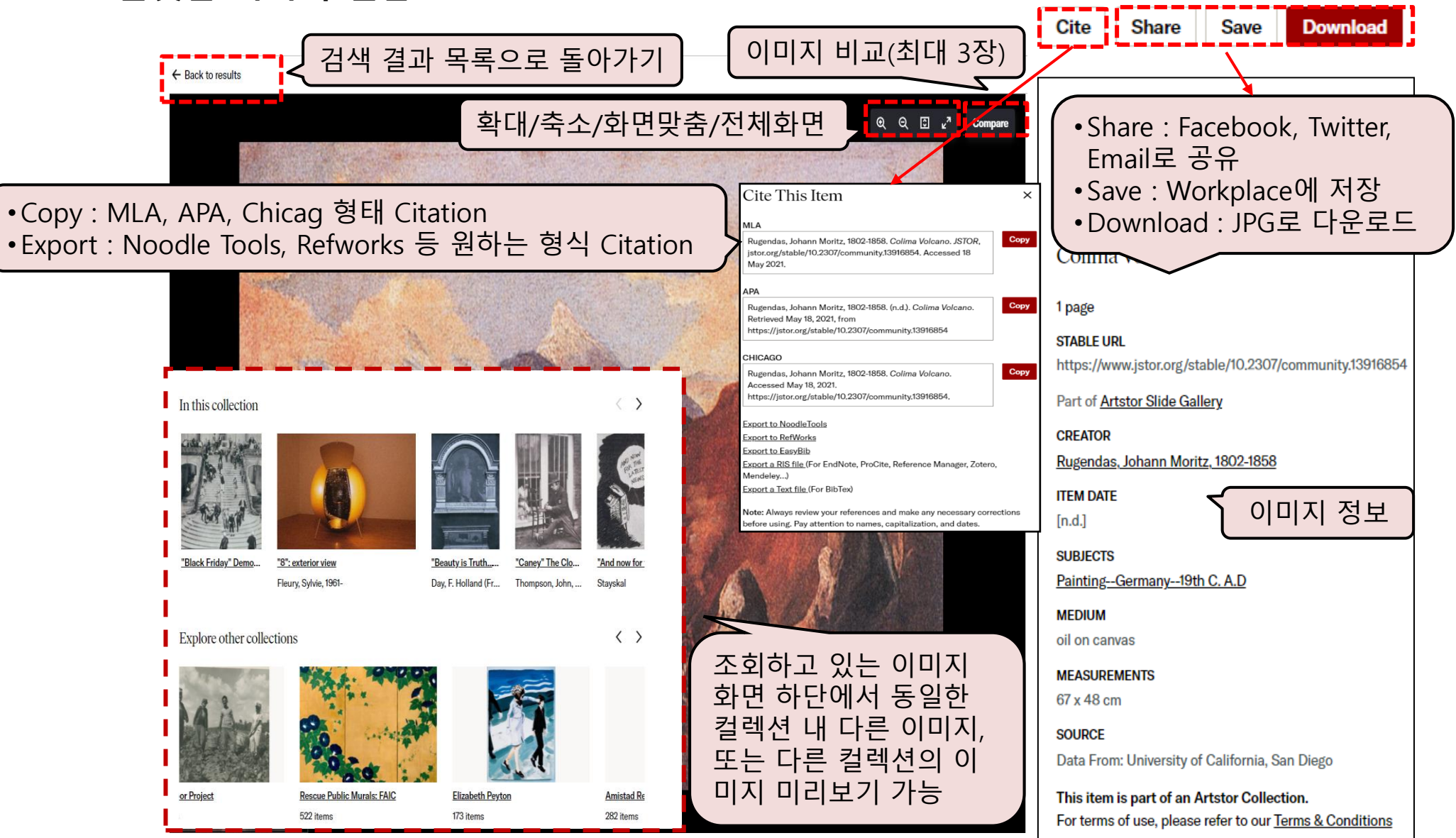

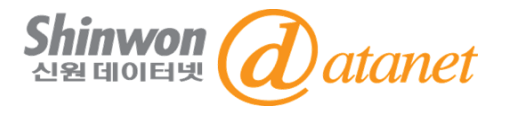

#### **JSTOR 플랫폼 이미지 비교**

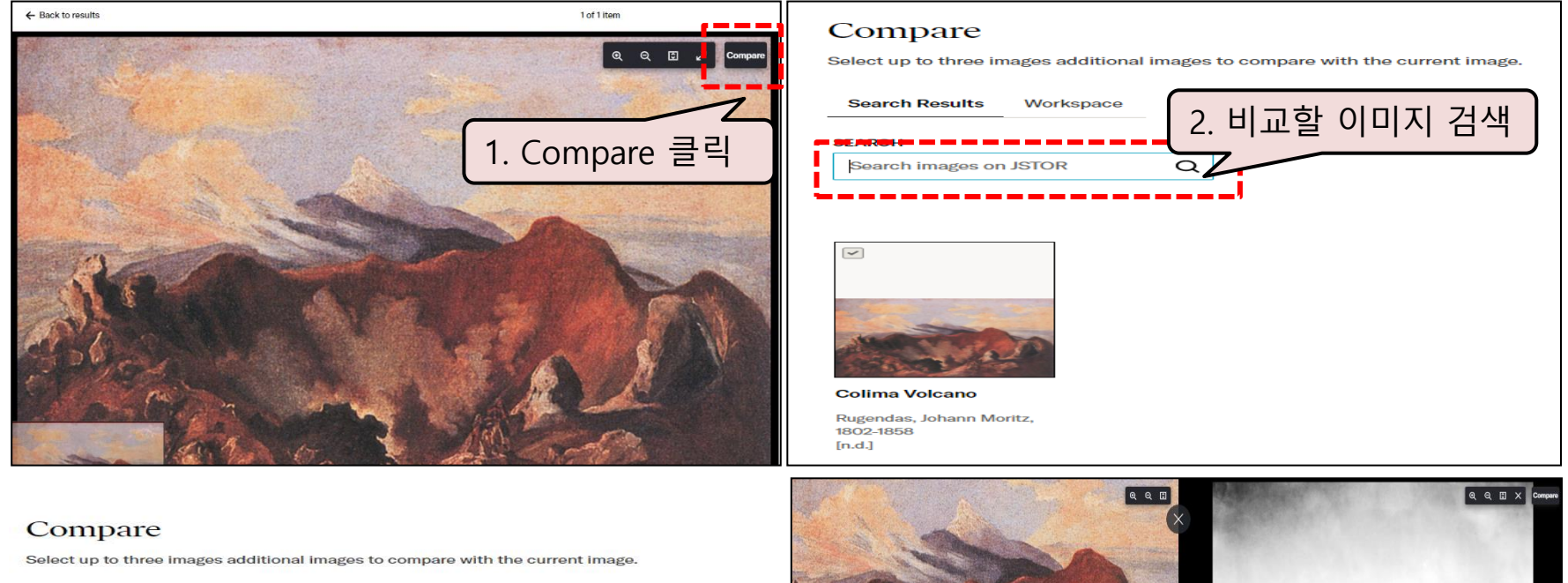

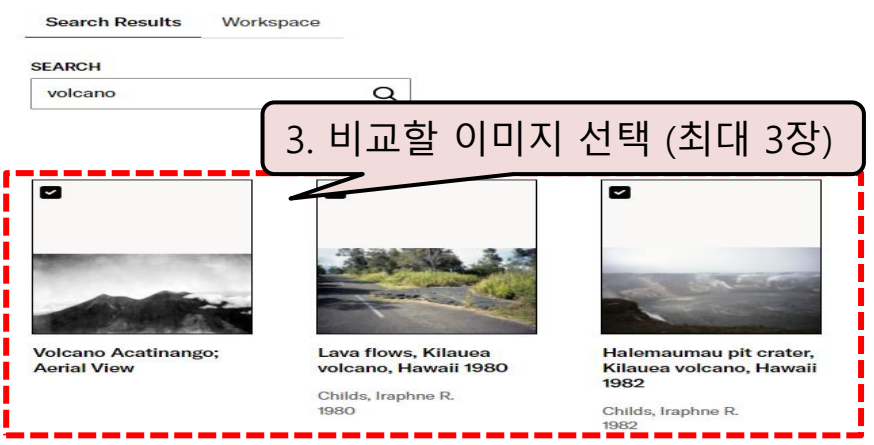

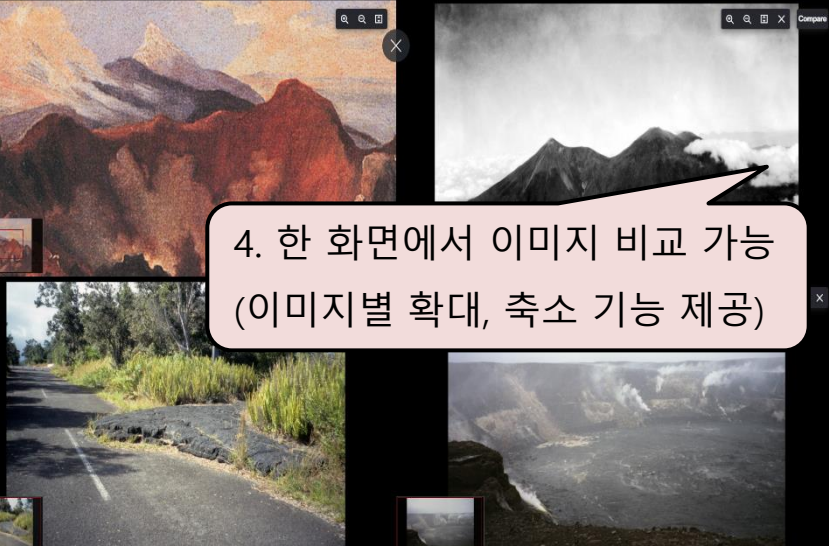

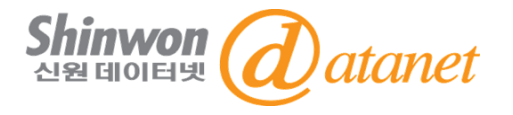

### **JSTOR 플랫폼 Workspace 활용**

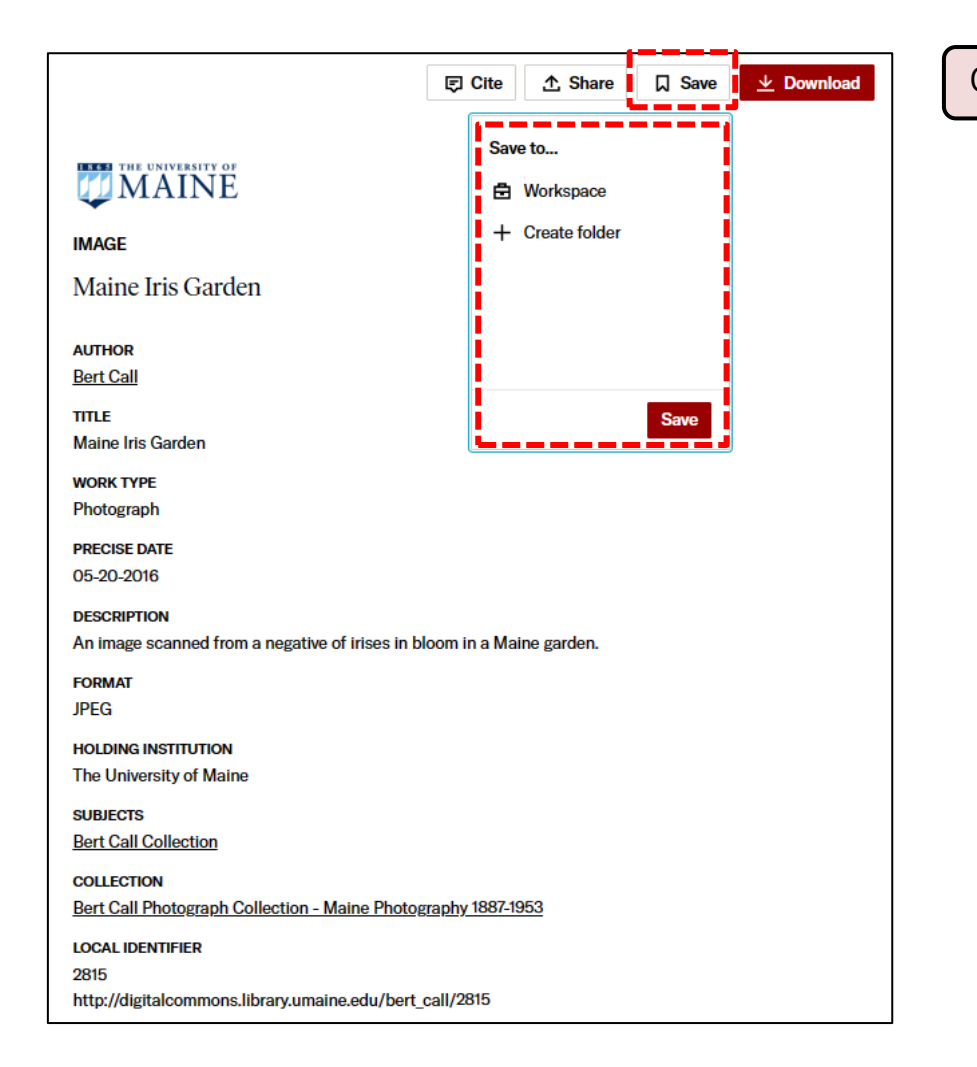

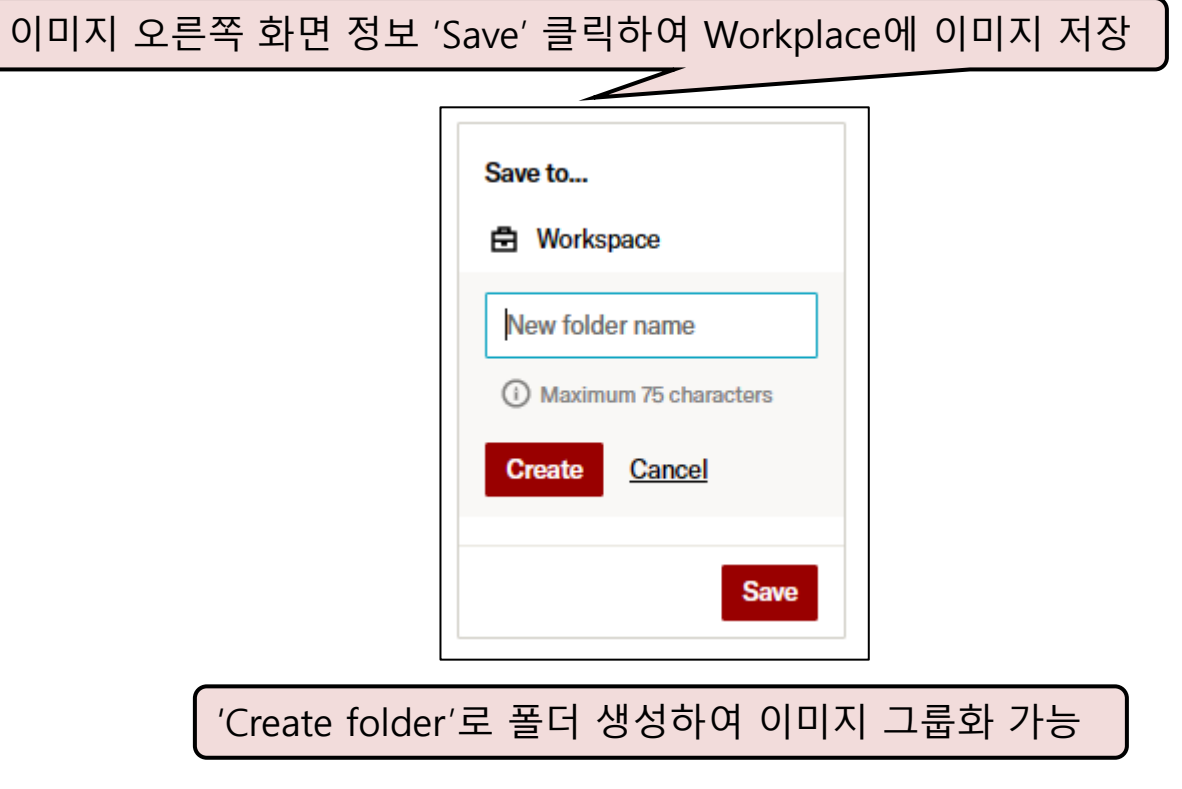

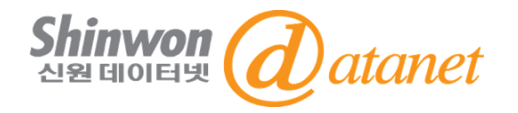

### **JSTOR 플랫폼 Workspace 활용**

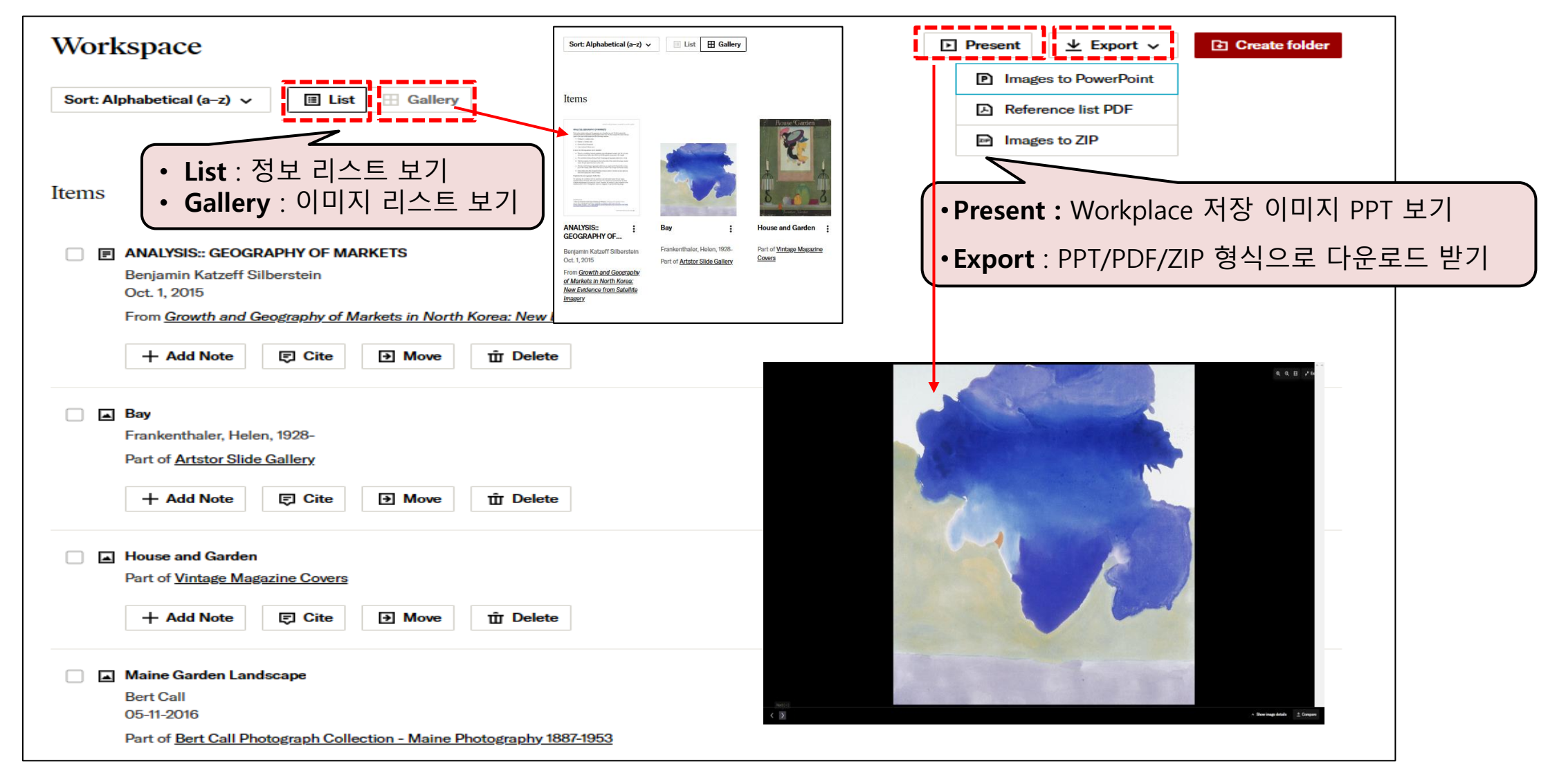

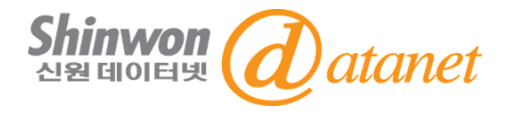

### **JSTOR 플랫폼 Workspace 활용**

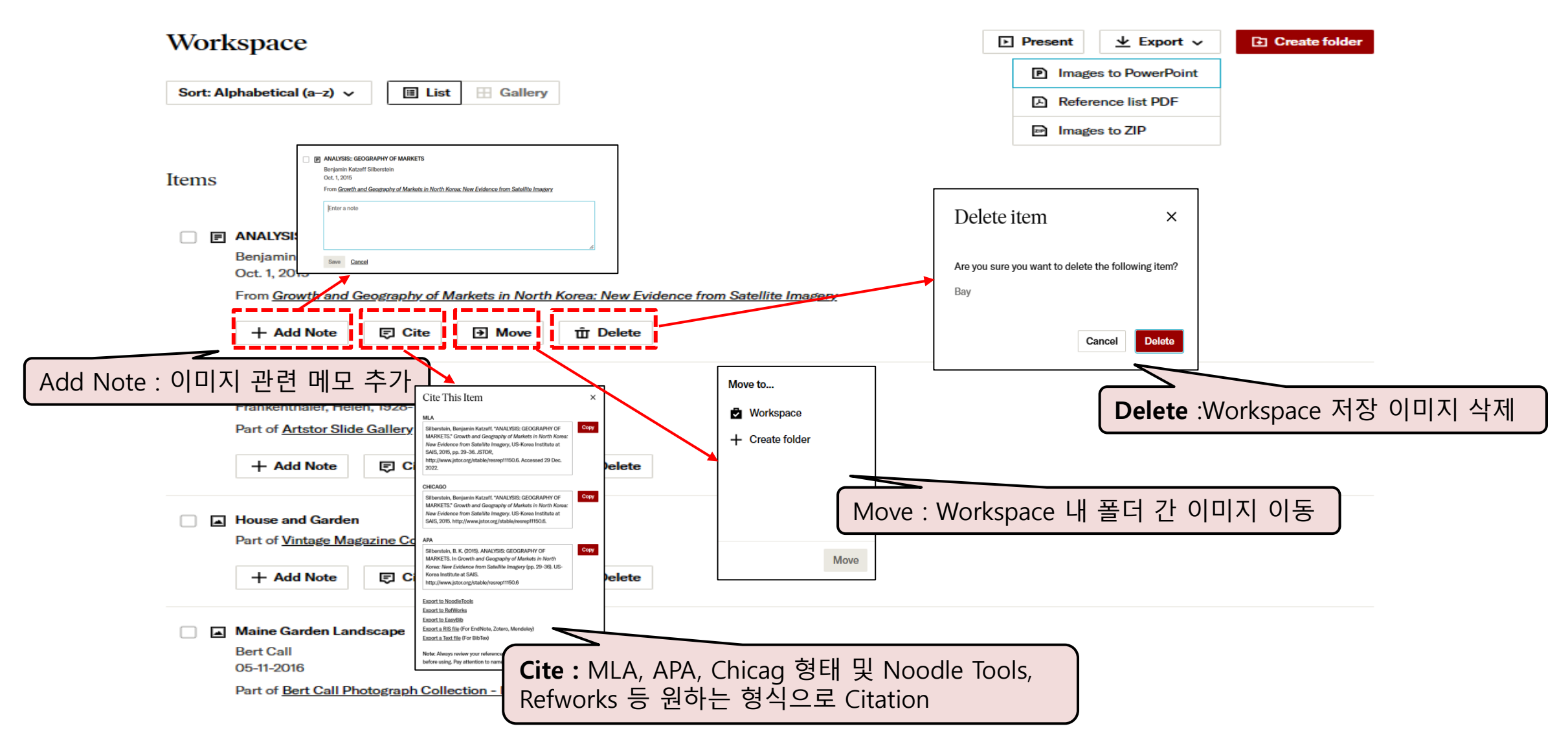

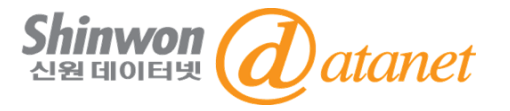

#### **Arstor Digital Library 플랫폼(https://library.artstor.org) 메인화면**

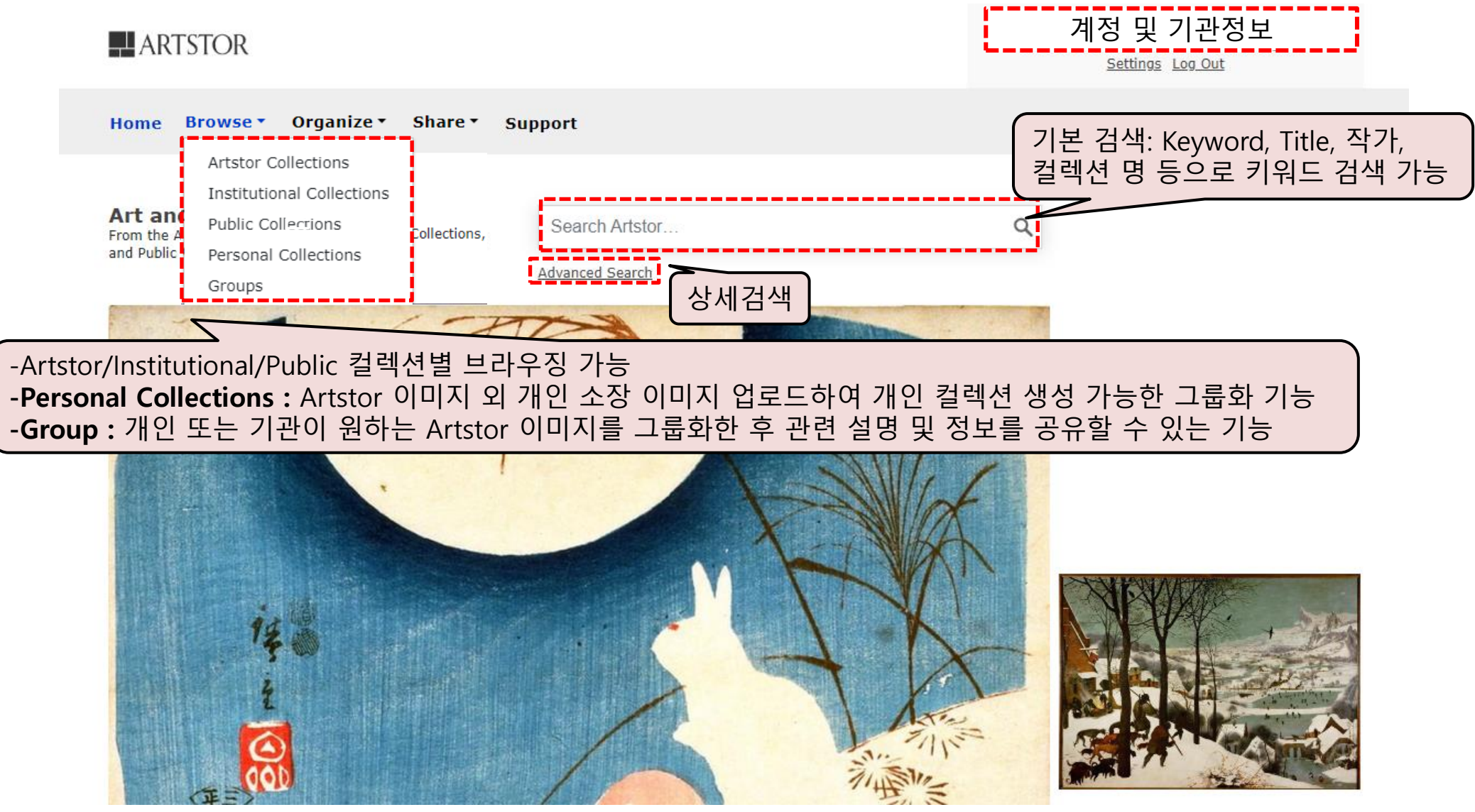

### **3. Artstor 플랫폼 이용방법**

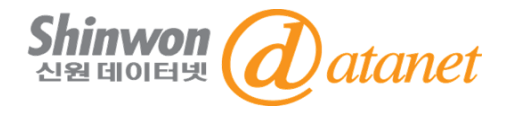

#### **Arstor 플랫폼 계정 생성 방법**

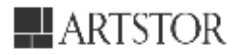

**기관명** Access provided by Log in or Register to save images

Register for a new account

Registering for an account lets you download images, save them to groups, create presentations, and share them with other Artstor users.

You can now use your JSTOR account to register for Artstor.

Please note that all fields are required unless noted.

**Email Address** 

Use your JSTOR account

**Confirm Email Address** 

Password (7 character minimum)

**Confirm Password** 

**Role at Institution** 

College/University Administrator

**Academic Department** 

American Studies

 $\Box$  I'd like to receive updates from Artstor (webinars/newsletters/surveys).

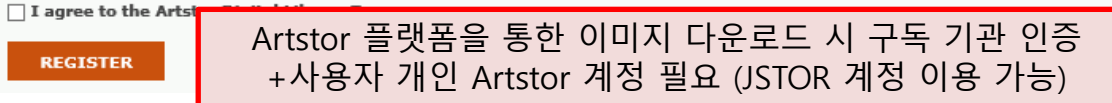

\*구독기관 IP 대역 내에서 계정 가입 가능 - IP 대역 밖에서는 로그인만 가능하고 계정 가입은 불가능함 - IP 대역 내 계정 가입/로그인 후 **최대 120일간 교외접속** 가능

기관 IP 대역 내의 화면

**Access provided by 기관명**

Log in or Register to save images

기관 IP 대역 밖의 화면Welcome to Artstor's public collections! **LOG IN** to access the core collections.

 $\ddot{\phantom{a}}$ 

 $\ddot{\phantom{a}}$ 

### **3. Artstor 플랫폼 이용방법**

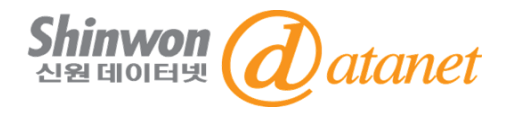

#### **Artstor 플랫폼 상세검색**

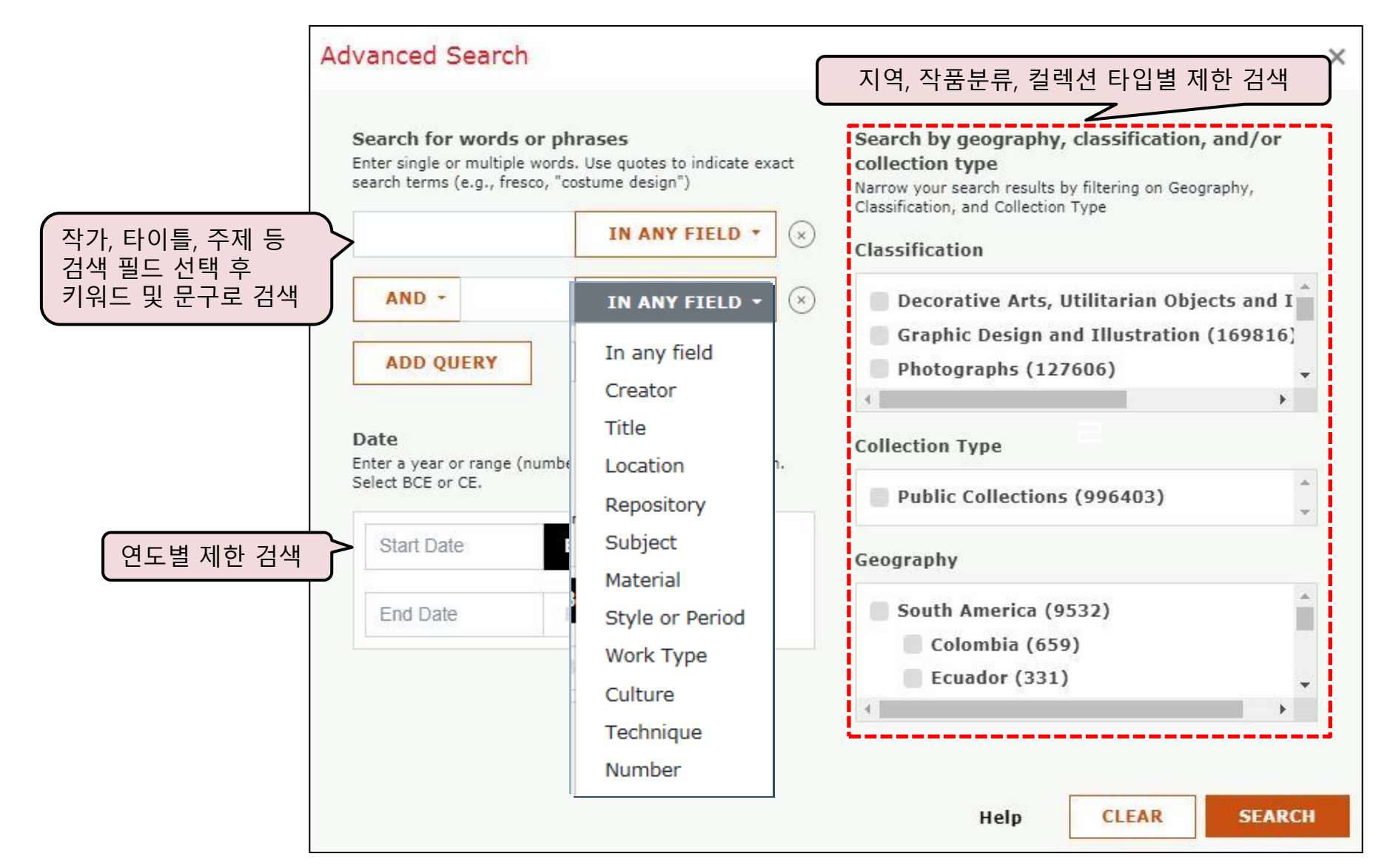

### **3. Artstor 플랫폼 이용방법**

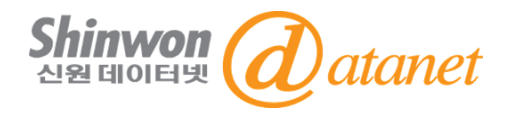

#### **Artstor 플랫폼 검색 결과 및 이미지 보기**

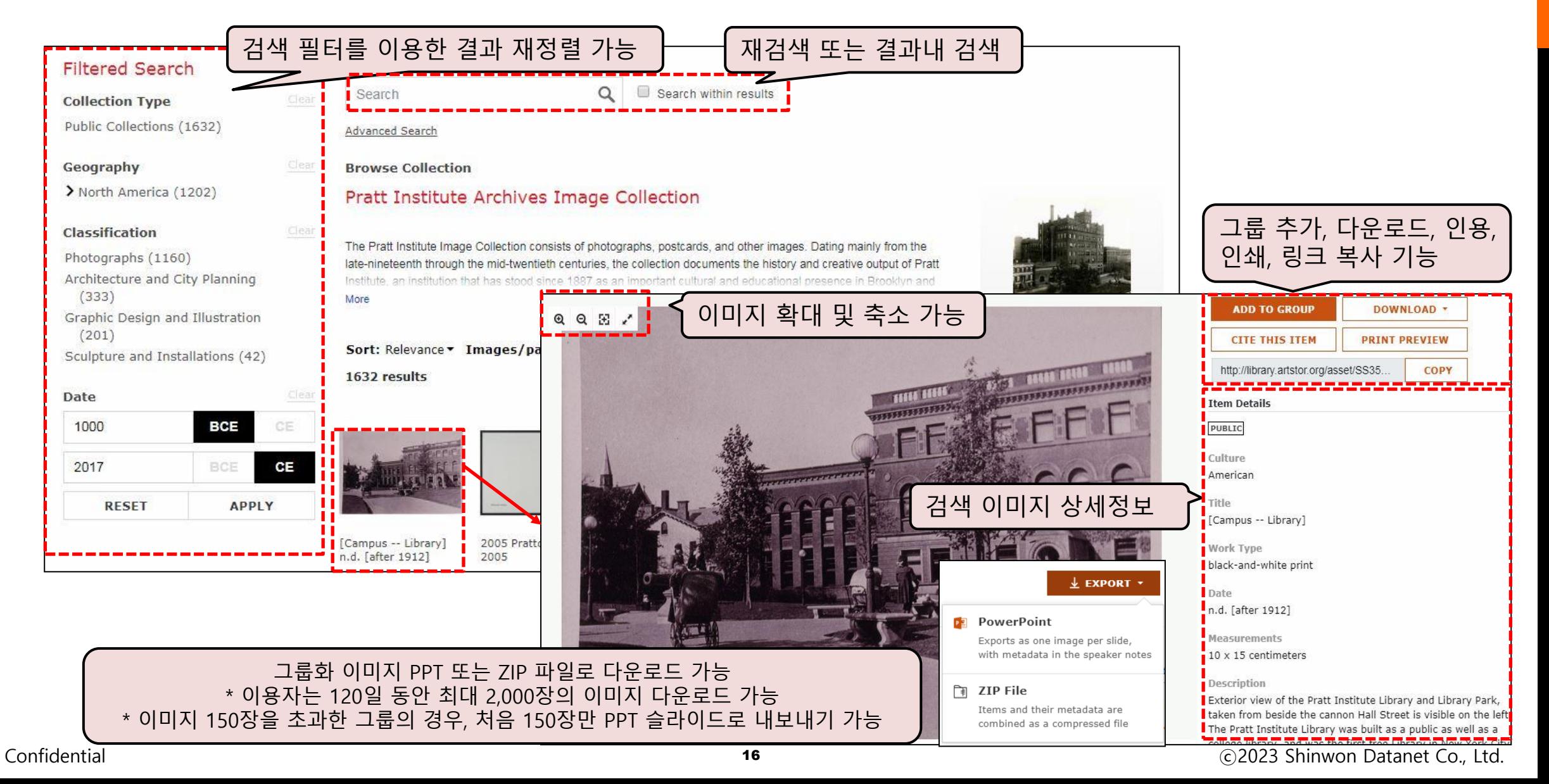

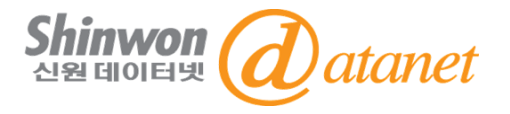

# **감사합니다**

### **신원데이터넷**

**http://www.shinwon.co.kr**

**TEL 02-326-3535** 

**E-mail info@shinwon.co.kr**